## Kugelkoordinaten

**Dörte Haftendorn: Kurven erkunden und verstehen, Springer, Abb.2.10 Seite 30**, **<http://www.kurven-erkunden-und-verstehen.de>**

## Demozeichnung für Kugelkoordinaten

```
unten = SphericalPlot3D{4}, θ,
Pi  2,
Pi,
                                        Kreisz… [Kreiszahl π
  \{\phi, 0, 4\,\text{Pi}\left\{2\right\}, \text{PlotStyle} \rightarrow \{\text{RGEColor}[0.8, 0.8, 0.5, 0.3]\},\Kreiszah⋯
Darstellungsstil
RGB Farbe
   Markierungsstil Lrot LRGB Farbe
  TicksStyle → {
Red,
RGBColor[0, 0.7, 0],
Blue},
                                                  blau
  Achsenursprung
  AxesOrigin → {0, 0, 0},
Mesh →
None,
                               Gittern… Lkeine
   Beschriftungsstil LAnweisung Lfett Lmittelgroß Leinger… Lfalsch
  LabelStyle →
Directive[
Bold,
Medium],
Boxed →
False
 (* Angleichung an die Achsen aus GeoGebra *)
```
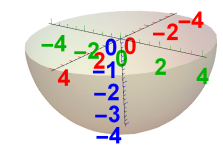

```
oben = SphericalPlot3D{4}, θ, 0,
Pi  2, ϕ,
Pi  2, 4
Pi  2,
                                      Kreiszahl π | Kreiszah… Kreiszahl π
  Markierungsstil [rot | RGB Farbe
  TicksStyle → {
Red,
RGBColor[0, 0.7, 0],
Blue},
AxesOrigin → {0, 0, 0},
                                             | blau
                                                   Achsenursprung
  Darstellungsstil
RGB Farbe
  PlotStyle → {
RGBColor[0.8, 0.8, 0.5, 0.3]},
Mesh →
None,
                                                   Gittern… Lkeine
  Beschriftungsstil LAnweisung Lfett Lmittelgroß Leinger… Lfalsch
  LabelStyle →
Directive[
Bold,
Medium],
Boxed →
False
```
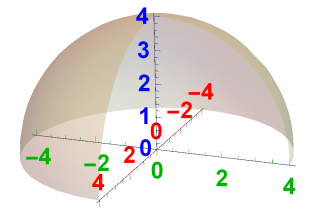

```
Zp = \sqrt{16 - 2^2 - 2^2 + 2^2}2.67582
fahr =
ParametricPlot3D[{2 t, 2.2 t, zp t}, {t, 0, 1}];
       parametrische 3D-Darstellung
senk =
ParametricPlot3D[{2, 2.2, zp t}, {t, 0, 1}];
       parametrische 3D-Darstellung
r1 =
ParametricPlot3D[{2 t, 2.2 t, 0}, {t, 0, 1}];
     parametrische 3D-Darstellung
yps =
ParametricPlot3D[{2, 2.2 t, 0}, {t, 0, 1}];
      parametrische 3D-Darstellung
ix =
ParametricPlot3D[{2 t, 0, 0}, {t, 0, 1}];
     parametrische 3D-Darstellung
pkt =
ListPointPlot3D[{{2, 2.2, zp}},
      listenbezogenes 3D-Streudiagramm
     Darstellungsstil
Punktgröße
    PlotStyle \rightarrow {Pointsize[0.04]}, Filling \rightarrow Bottom;Füllung
                                                        unten
ur =
ListPointPlot3D[{{0, 0, 0}},
PlotStyle → {
PointSize[0.02]},
Filling →
Bottom];
     listenbezogenes 3D-Streudiagramm
                                            Darstellungsstil
Punktgröße
                                                                                    Füllung
                                                                                                 unten
\text{theta} = \text{Arctan} \left[ \left( \sqrt{2^2 + 2.2^2 + 2.2^2} \right) / \text{zp} \right]Arkustangens
0.837995
ebe =
ParametricPlot3D[{2 xt, 2.2 xt, z}, {xt, 0, 1},
      parametrische 3D-Darstellung
    {z, 0, zp},
PlotStyle → {
RGBColor[0.7, 1, 0.7, 0.2]},
                    Darstellungsstil
RGB Farbe
     Gittern…∐keine
    Mesh →
None];
zcirc = ParametricPlot3D[{2, Cos[w], 2Sin[w]}, {t, 0, 1}, {w, 0, theta}];
          parametrische 3D-Darstellung
Kosinus
                                                    Sinus
aew =
ParametricPlot3D{1.8
Cos[w], 1.8
Sin[w], 0},
       parametrische 3D-Darstellung
Kosinus
Sinus
    \{w, 0, 1 \text{ ArcTan}\left[2.2/2\right]\}, \text{ Plots,}\Arkustangens
                                       Darstellungsstil rot
\texttt{poly} = \texttt{ParametricPlot3D}[\{2\,\texttt{Cos}\,[\mathbf{w}]\,\,2.2\,,\,2\,\texttt{Sin}\,[\mathbf{w}]\,\,2\,,\} \,,\,\big\{\mathbf{w}\,,\,\mathbf{0}\,,\,\mathbf{1}\,\texttt{ArcTan}\,\big[2.2\,/\,2\big]\big\}\big\} \,,parametrische 3D-Darstell… LKosinus [Sinus
                                                                            Arkustangens
```
Show [{oben, unten, ur, pkt, fahr, senk, r1, ix, yps, aew, ebe $(*, \text{zcirc}*)$ }, zeige an

## PlotRange  $\rightarrow$  {-4, 4}]

Koordinatenbereich der Graphik

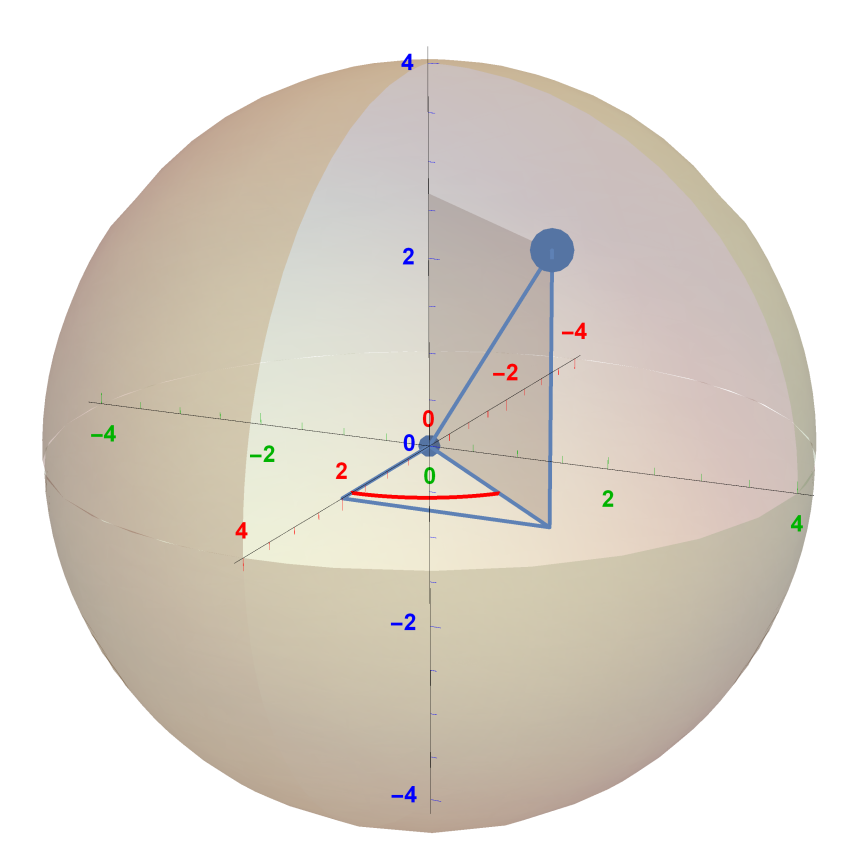